## Functie dubbel scherm configureren en oplossen Ī

# Inhoud

Inleiding Voorwaarden Vereisten Gebruikte componenten Configureren Verifiëren Problemen oplossen

# Inleiding

Dit document beschrijft hoe u de optie Dual Screen kunt instellen voor Cisco Meeting Server (CMS) en Cisco TelePresence-endpoints.

# Voorwaarden

#### Vereisten

Cisco beveelt aan dat u een kennis van deze onderwerpen hebt:

- Callbridge component moet op CMS worden geconfigureerd
- CMS moet versie 2.2.3 of hoger worden uitgevoerd
- CE-eindpunt moet CE9.1.3 of hoger worden uitgevoerd
- Cisco Unified Communications Manager (CUCM) moet 11.5.1 of hoger worden uitgevoerd
- De oproepen die via Expressway worden gestuurd moeten 8.9 of later hebben.
- De oproepen moeten samenwerken met CMS

#### Gebruikte componenten

Dit document is niet beperkt tot specifieke software- en hardwareversies:

- CMS API (toepassingsprogrammainterface)
- Postman (of een andere API-client)
- $\bullet$  CUCM
- $\cdot$  CMS
- Cisco TelePresence-endpoints (SX, MX)
- PuTTY Secure Shell (SSH)-terminalemulatiesoftware voor Macht Management Processor (MMP)
- Een webbrowser zoals Firefox en Chrome

De informatie in het document die van de apparaten in een specifieke labomgeving is gemaakt. Alle apparaten die in dit document worden beschreven, hadden een opgeschoonde (standaard)configuratie. Als uw netwerk levend is, zorg er dan voor dat u de mogelijke impact van om het even welke opdracht begrijpt.

### Configureren

 Stap 1. Stel een gebruikersaccount voor een beheerder met API-toestemming in of gebruik de beheeraccount voor Cisco Unified Communications Manager. Zoek uit hoe u een gebruiker met API-toegang kunt maken.

U kunt extra gebruikersrekeningen voor de MMP maken met adminIVEAU-rechten

Voeg de gebruiker van de gebruikersopdracht toe om <account name> <rol> toe.

- 1. SSH in de MMP.
- 2. Voeg bijvoorbeeld een gebruikersaccount op admin niveau toe

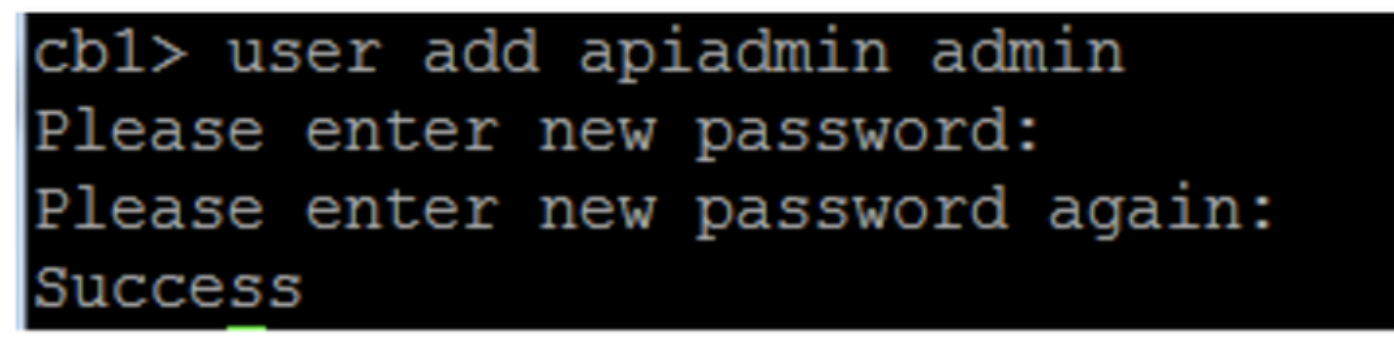

Stap 2. Configureer CMS ter ondersteuning van de functie met twee schermen met API.

POST, parameter compatibiliteit profielen.

POSTMAN API wordt gebruikt, maar elk API-gereedschap kan voor de configuratie worden gebruikt.

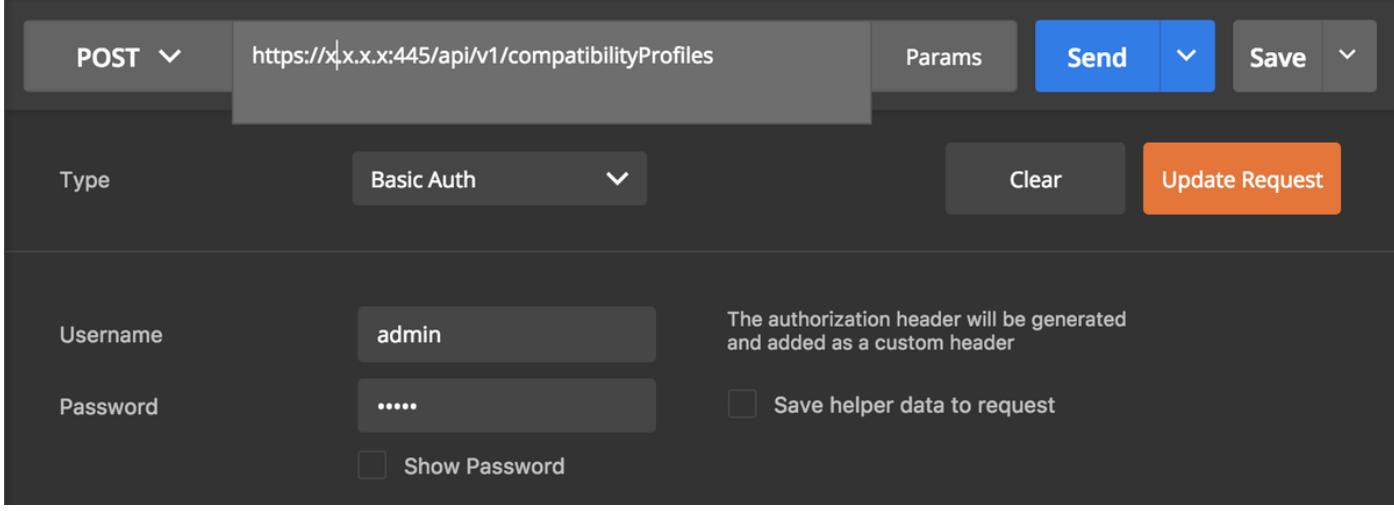

Stap 3. Gebruik GET handeling om de unieke id te krijgen voor compatibiliteitProfiles/<CompatibiliteitProfiles id>.

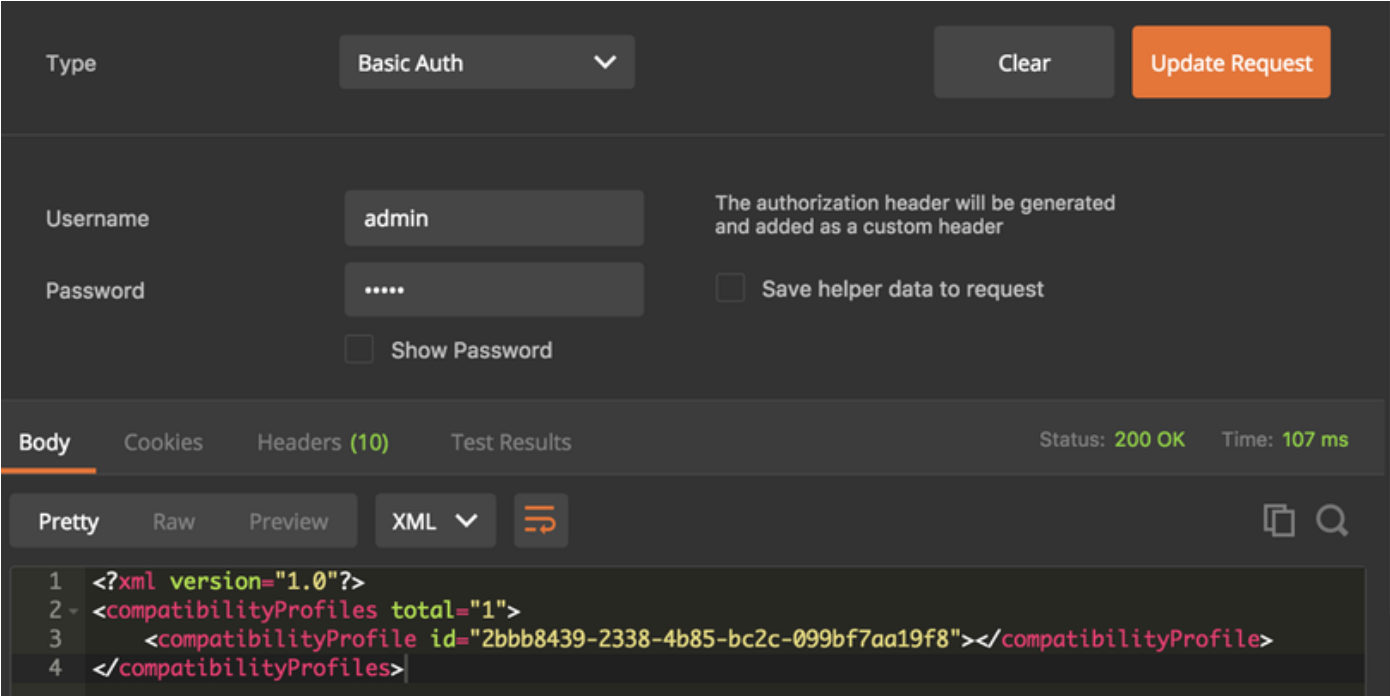

Stap 4. Gebruik PUT operation voor SIPMultiStream=True.

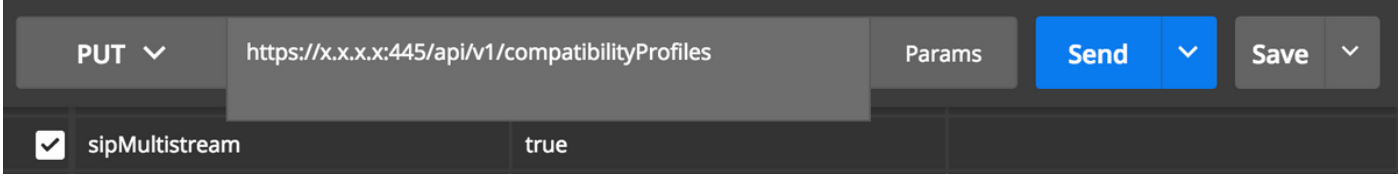

Stap 5. Pas het geconfigureerde **compatibiliteitsprofiel** toe onder **systeem/profielen**. Dit wordt toegepast op het profiel op het hoogste niveau en wordt gebruikt als mondiaal profiel.

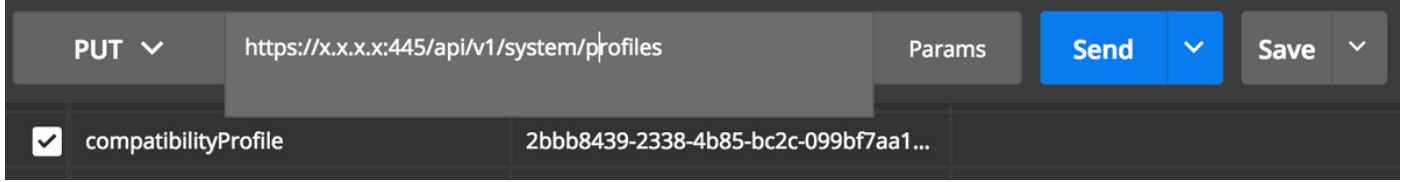

Deze afbeelding toont het compatibiliteitsprofiel dat met succes wordt toegepast.

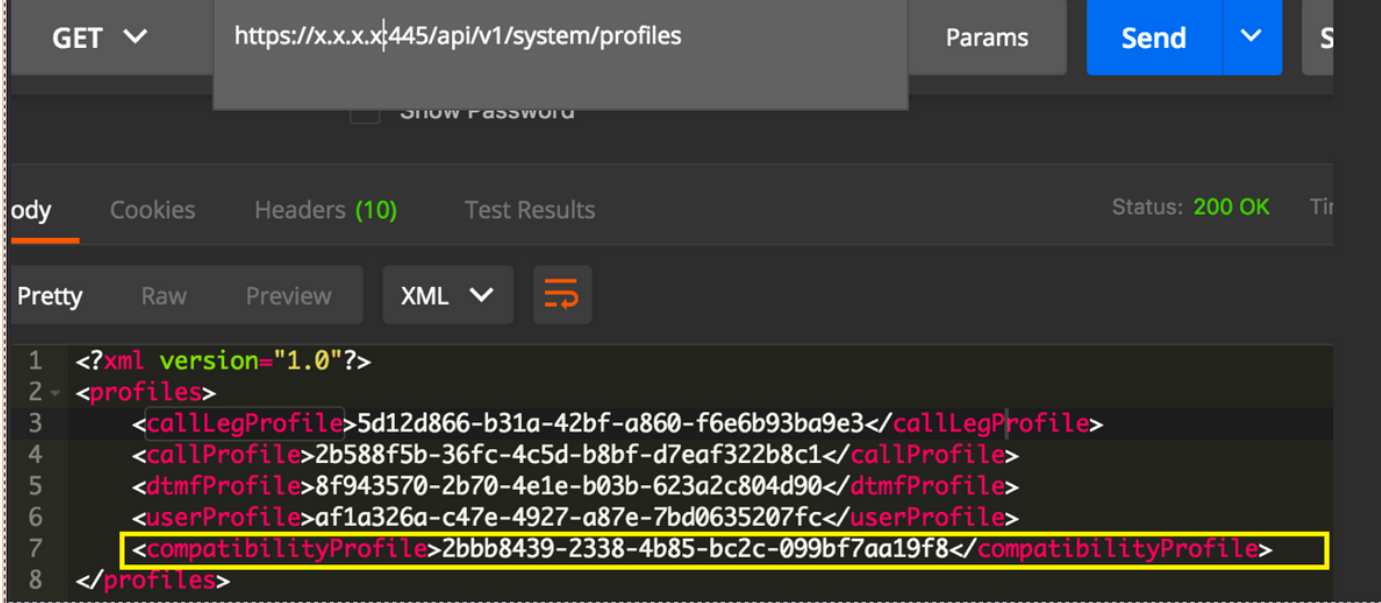

Het bovenstaande is de gewenste configuratie voor het instellen van de functie DualScreen op CMS. Nu moet u ook een eindpunt met de vereiste configuratie configureren. Het eindpunt moet CE 9.1.3 of een latere versie van de softwarecode uitvoeren.

Stap 6. MultiStream Mode op een eindpunt moet worden ingesteld als AUTO zoals in dit beeld.

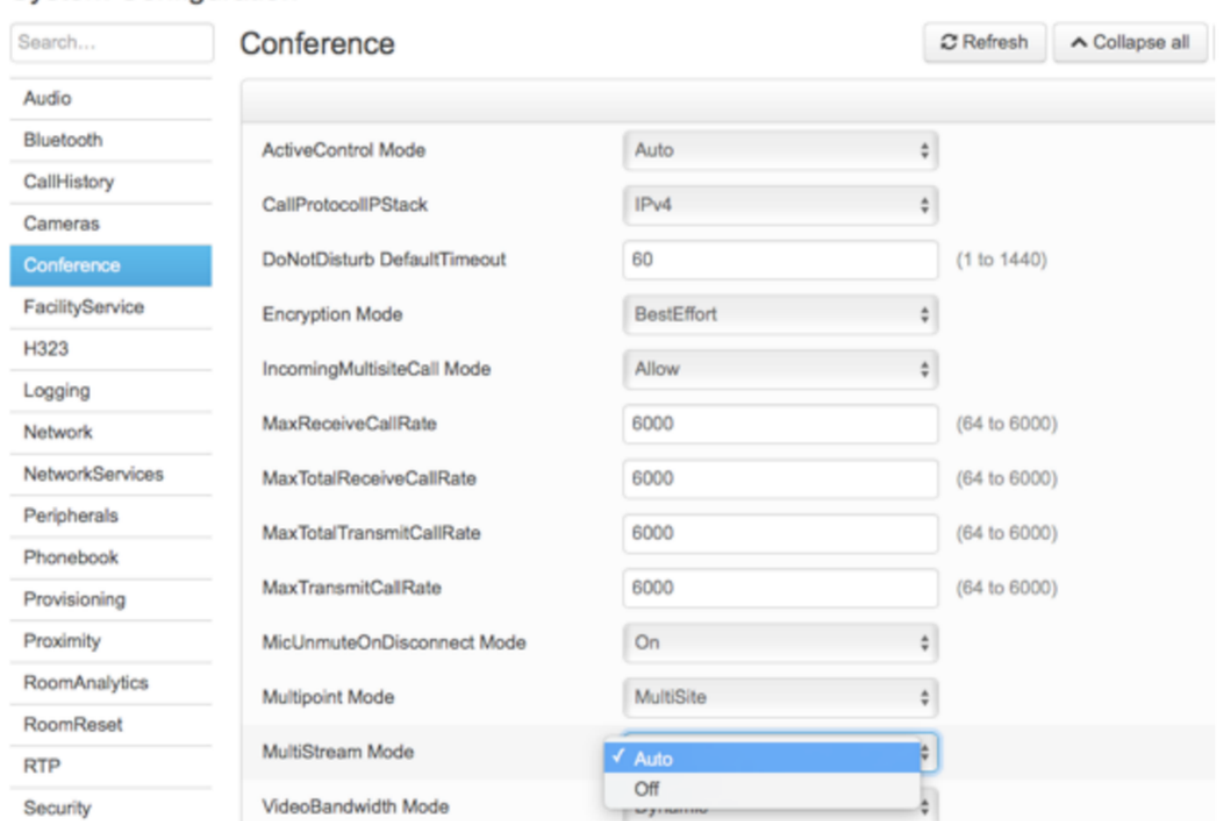

**System Configuration** 

Stap 7. Bij het configureren van de SIP-romp moet u rekening houden met het sep-profiel dat gebruikt wordt, moet de volgende parameters hebben.

SDP Transparency Profile passeert alle onbekende SDP-kenmerken.

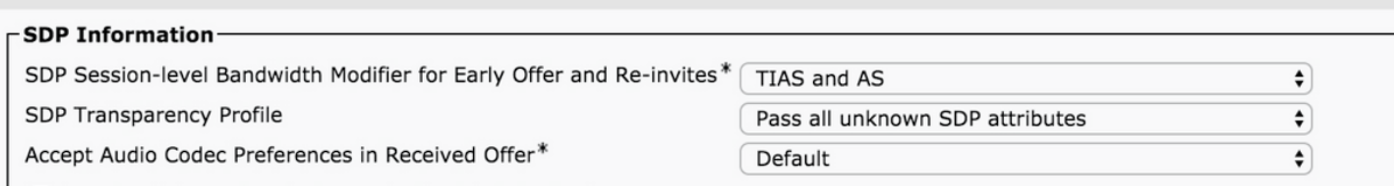

IX, moet op het Sip Profile voor romp zijn ingeschakeld.

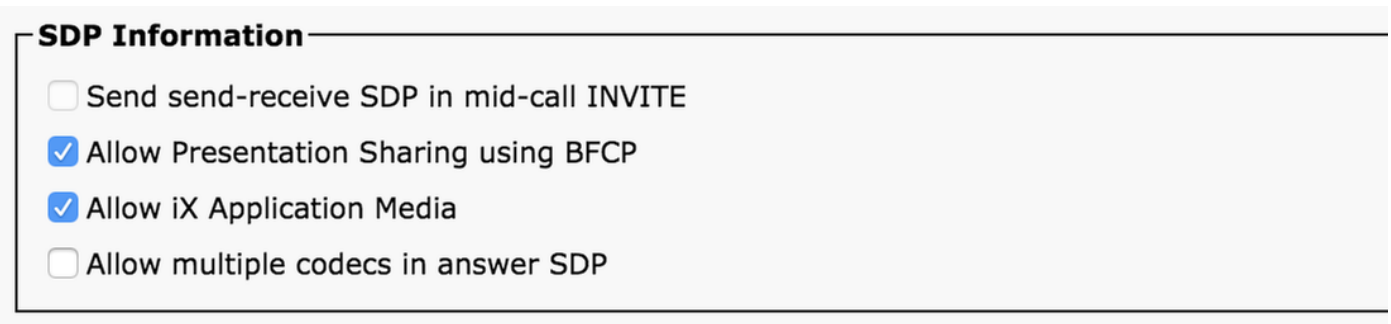

[Endpoint](https://10.106.81.16/ccmadmin/sipProfileEdit.do?key=c89435ad-9385-3b3f-c3c2-b2a4c26ab267) te zijn of als u het SIP-profiel voor endpoints wilt gebruiken, zodat u deze parameters controleert.

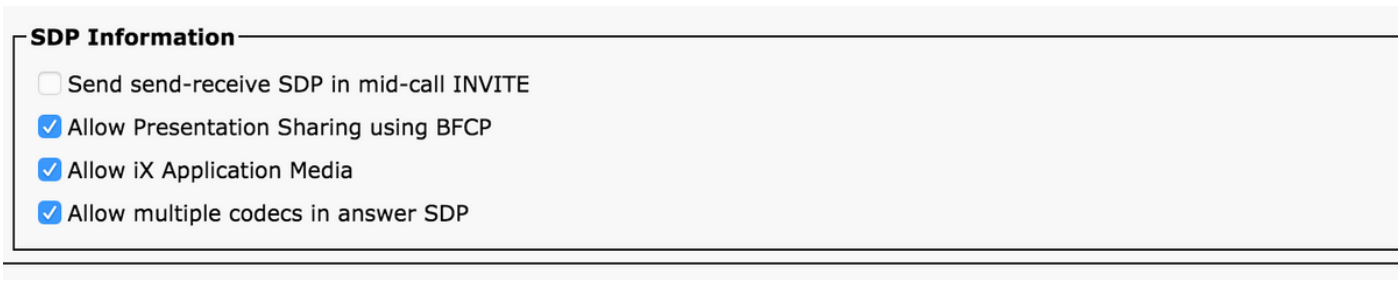

Opmerking: Wanneer het systeem in een installatie met drie scherm is, bijvoorbeeld Cisco TelePresence SX80, MX700 of MX800, is het derde scherm gereserveerd voor inhoud tijdens een gesprek met twee schermen.

## Verifiëren

Gebruik dit gedeelte om te bevestigen dat uw configuratie correct werkt

Neem bijvoorbeeld SX, MX700/800 om te werken als een dubbel scherm eindpunt. De lay-out van deelnemers wordt weergegeven zoals in de afbeelding en als u een extra aangesloten derde monitor hebt, verschijnt de presentatie op de derde monitor.

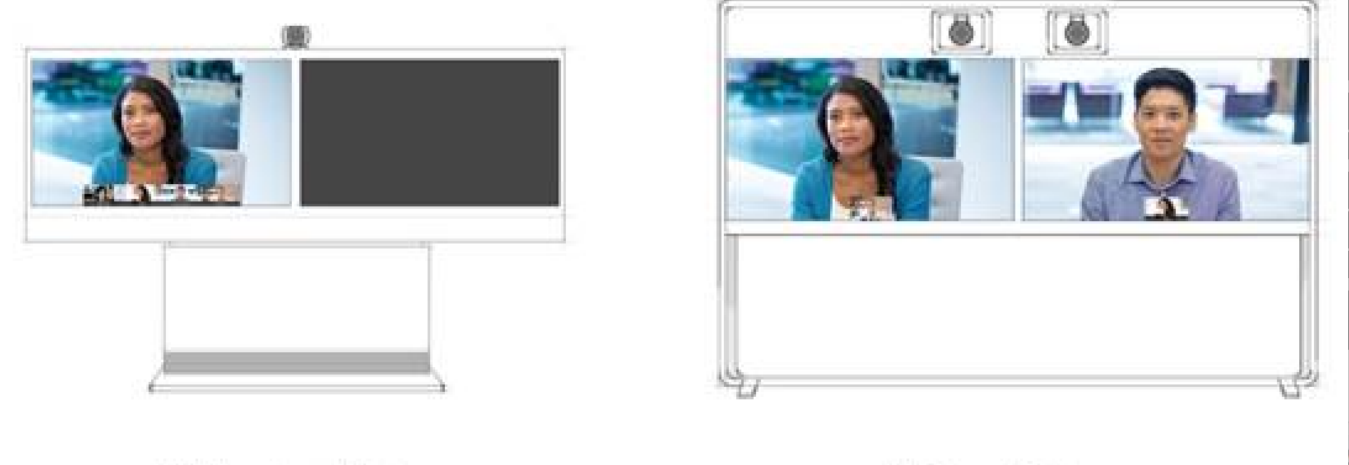

Without multistream

With multistream

## Problemen oplossen

Zorg ervoor dat u de softwareversie voor een eindpunt, CUCM & CMS controleert. Nadat de versies zijn ondersteund, moet er meer problemen worden opgelost

[https://www.cisco.com/c/dam/en/us/td/docs/telepresence/endpoint/software/ce9/release-notes/ce](/content/dam/en/us/td/docs/telepresence/endpoint/software/ce9/release-notes/ce-software-release-notes-ce9.pdf)[software-release-notes-ce9.pdf](/content/dam/en/us/td/docs/telepresence/endpoint/software/ce9/release-notes/ce-software-release-notes-ce9.pdf)

[https://www.cisco.com/c/dam/en/us/td/docs/conferencing/ciscoMeetingServer/Release\\_Notes/Vers](/content/dam/en/us/td/docs/conferencing/ciscoMeetingServer/Release_Notes/Version-2-2/Cisco-Meeting-Server-Release-Notes-2-2-5.pdf) [ion-2-2/Cisco-Meeting-Server-Release-Notes-2-2-5.pdf](/content/dam/en/us/td/docs/conferencing/ciscoMeetingServer/Release_Notes/Version-2-2/Cisco-Meeting-Server-Release-Notes-2-2-5.pdf)

Scenario 1. De functie met twee schermen werkt niet.

Verzamel SIP gedetailleerde sporen op CMS

RTMT van Call Manager

Logbundel vanaf het eindpunt

Controleer de logbestanden op een scenario waarin de dubbele-schermfunctie niet voor de klant werkte. Analyseren, controleren van de oorzaak van de kwestie

Bericht uitnodigen verzonden door een eindpunt

2017-08-24T11:25:31.709+08:00 SX80 appl[1660]: 3939.20 SipPacket I: SIP Msg: Outgoing => INVITE, CSeq: 100 INVITE, Remote: 172.16.19.110:5060, CallId: 280004cfb801730726ec1a9e9941d0d8 2017-08-24T11:25:31.709+08:00 SX80 appl[1660]: 3939.20 SipPacket INVITE sip:8001@172.16.19.110 SIP/2.0 2017-08-24T11:25:31.709+08:00 SX80 appl[1660]: 3939.20 SipPacket Via: SIP/2.0/TCP 172.16.19.116:5060;branch=z9hG4bKe04a77c1ce5008a9c69d4c621c705bb6;rport 2017-08-24T11:25:31.709+08:00 SX80 appl[1660]: 3939.20 SipPacket Call-ID: 280004cfb801730726ec1a9e9941d0d8 2017-08-24T11:25:31.710+08:00 SX80 appl[1660]: 3939.21 SipPacket CSeq: 100 INVITE 2017-08-24T11:25:31.710+08:00 SX80 appl[1660]: 3939.21 SipPacket Contact: <sip:1000@172.16.19.116:55245;transport=tcp>;sip.cisco.multistream;x-cisco-multiple-screen=2 **2017-08-24T11:25:31.726+08:00 SX80 appl[1660]: 3939.22 SipPacket a=rtcp-fb:\* ccm cisco-scr 2017-08-24T11:25:31.726+08:00 SX80 appl[1660]: 3939.22 SipPacket a=sendrecv 2017-08-24T11:25:31.727+08:00 SX80 appl[1660]: 3939.22 SipPacket a=sprop-simul:1 1 \* 2017-08-24T11:25:31.727+08:00 SX80 appl[1660]: 3939.22 SipPacket a=sprop-source:1 csi=3364746240**

2017-08-24T11:25:31.727+08:00 SX80 appl[1660]: 3939.22 SipPacket m=video 2390 RTP/AVP 99 97 126 96 34 31 123

Uitnodigen ziet er goed uit en suggereert dat de vereiste software en configuratie juist zijn op en het eindpunt.

Het was een vertraagd aanbod van CUCM aan CMS. CMS stuurde 200 OK

Aug 24 11:25:29 user.info< http://user.info>; acano host:server: INFO : SIP trace: connection 23: outgoing SIP TCP data to 172.16.19.110:52560 from 172.16.19.123:5060, size 3830: Aug 24 11:25:29 user.info< http://user.info>; acano host:server: INFO : SIP trace: SIP/2.0 200  $\cap$ K Aug 24 11:25:29 user.info< http://user.info>; acano host:server: INFO : SIP trace: Via: SIP/2.0/TCP 172.16 Aug 24 11:25:29 user.info< http://user.info>; acano host:server: INFO : SIP trace: Max-Forwards: 70

In SDP

**Aug 24 11:25:29 user.info< http://user.info>; acano host:server: INFO : SIP trace: a=sendrecv Aug 24 11:25:29 user.info< http://user.info>; acano host:server: INFO : SIP trace: a=spropsource:1 count=2;policies=cs:1 Aug 24 11:25:29 user.info< http://user.info>; acano host:server: INFO : SIP trace: a=spropsimul:1 1 \* Aug 24 11:25:29 user.info< http://user.info>; acano host:server: INFO : SIP trace: a=rtcp-fb:\* nack pli**

**Aug 24 11:25:29 user.info< http://user.info>; acano host:server: INFO : SIP trace: a=rtcp-fb:\* ccm fir Aug 24 11:25:29 user.info< http://user.info>; acano host:server: INFO : SIP trace: a=rtcp-fb:\* ccm cisco-scr** Aug 24 11:25:29 user.info< http://user.info>; acano host:server: INFO : SIP trace: a=extmap:1 http://protocols.cisco.com/virtualid Aug 24 11:25:29 user.info< http://user.info>; acano host:server: INFO : SIP trace: a=extmap:2 http://protocols.cisco.com/framemarking Aug 24 11:25:29 user.info< http://user.info>; acano host:server: INFO : SIP trace: a=rtpmap:97 H264/90000 Aug 24 11:25:29 user.info< http://user.info>; acano host:server: INFO : SIP trace: a=fmtp:97

De eigenschappen van 200 OK van CMS zijn vermeld. De volgende eigenschappen moeten op een eindpunt worden ontvangen om de "dualschermfunctie" effectief te laten werken.

Op het eindpunt, toen we de 200 OK controleerden. We vonden de eigenschappen weg.

```
2017-08-24T11:25:31.823+08:00 SX80 appl[1660]: 3939.32 SipPacket m=video 34794 RTP/AVP 97 116
96 34 31
2017-08-24T11:25:31.823+08:00 SX80 appl[1660]: 3939.32 SipPacket b=TIAS:1889000
2017-08-24T11:25:31.823+08:00 SX80 appl[1660]: 3939.32 SipPacket a=label:11
2017-08-24T11:25:31.823+08:00 SX80 appl[1660]: 3939.32 SipPacket a=rtpmap:97 H264/90000
2017-08-24T11:25:31.824+08:00 SX80 appl[1660]: 3939.32 SipPacket a=fmtp:97 profile-level-
id=428014;max-mbps=489600;max-fs=8160;max-dpb=4752;max-fps=6000
2017-08-24T11:25:31.824+08:00 SX80 appl[1660]: 3939.32 SipPacket a=rtpmap:116 H264/90000
2017-08-24T11:25:31.824+08:00 SX80 appl[1660]: 3939.32 SipPacket a=fmtp:116 profile-level-
id=428014;packetization-mode=1;max-mbps=489600;max-fs=8160;max-dpb=4752;max-fps=6000
```
Controleer de sporen van Call Manager om verder te kijken. De volgende eigenschappen worden niet herkend.

00267759.030 |13:55:03.641 |AppInfo |DET-SDPMsg- TCL\_UNSPECIFIED (0) 00267759.031 |13:55:03.641 |AppInfo |DET-SDPMsg- **Unrecognized attributes list: a=extmap:1 http://protocols.cisco.com/virtualid a=extmap:14 http://protocols.cisco.com/timestamp#100us a=rtcp-fb:\* ccm cisco-scr a=sprop-simul:1 1 \* a=sprop-source:1 csi=51132416** 00267759.032 |13:55:03.641 |AppInfo |DET-SDPMsg- mAudiomLines(i).bandwidth.enabledMask=TIAS, TIAS=128000, AS=0, CT=0, RS=0, RR=0 00267759.033 |13:55:03.641 |AppInfo |DET-SDPMsg- nVideo=2 00267759.034 |13:55:03.641 |AppInfo |DET-SDPMsg- remoteIpAddr=172.16.19.116 remoteRtpPortNumber=2370 stackIdx=2 telephonyEvent=0 silenceSuppressionFlag=0 mSDPMode=0 idleFlag=0 vcId=1 mid=-1

Controleer het SIP-profiel om er zeker van te zijn dat de volgende parameters zoals hierboven in het document vermeld zijn, zijn ingeschakeld.

SDP Transparency Profile passeert alle onbekende SDP-eigenschappen. Deze parameter is ingesteld in het geconfigureerde SIP-profiel. Laat echter iX toepassingsmedia niet controleren.

Controleer de lireX-toepassingsmedia en hiermee wordt het probleem opgelost.

Scenario 2. Dubbele schermfunctie werkt niet.

In het tweede scenario is het probleem hetzelfde. Maar de oorzaak is anders.

Endpoint stuurt INVITE met de vereiste header en eigenschappen naar SDP. Echter; CUCM kan de eigenschappen in de SDP niet herkennen.

INVITE sip:95101@192.168.11.2<mailto:sip%3A95101@192.168.11.2> SIP/2.0 Via: SIP/2.0/TCP 192.168.11.9:58911;branch=z9hG4bK64fdaf0987c59765f74b7f8f2673adfe;rport Call-ID: ca81ed904b80cf18528e5b0a4e4a4c01 CSeq: 100 INVITE Contact: <sip:7436254f-c370-ccad-745d-110f8f59bee2@192.168.11.9<mailto:110f8f59bee2@192.168.11.9>:58911;transport=tcp>;**sip.cisco.multi stream;x-cisco-multiple-screen=2** From: "Sala 5 Cota" <sip:571317@192.168.11.2<mailto:sip%3A571317@192.168.11.2>>;tag=0edc947e1b7a916a To: <sip:95101@192.168.11.2<mailto:sip%3A95101@192.168.11.2>> Max-Forwards: 70 Route: <sip:192.168.11.2;lr> Allow: INVITE, ACK, CANCEL, BYE, UPDATE, INFO, OPTIONS, REFER, NOTIFY User-Agent: TANDBERG/529 (ce9.1.4.3ae3106) Cisco-MX700ST Supported: replaces,100rel,timer,gruu,path,outbound,X-cisco-serviceuri,X-cisco-callinfo,X-ciscoservice-control,X-cisco-sis-7.1.1,norefersub,extended-refer,sdp-anat Recv-Info: x-cisco-conference Session-Expires: 1800 Allow-Events: dialog Remote-Party-ID: "Sala 5 Cota" <sip:571317@192.168.11.2<mailto:sip%3A571317@192.168.11.2>>;privacy=off;idtype=subscriber;screen=yes;party=calling Content-Type: application/sdp Content-Length: 4166 04323021.031 |21:05:59.460 |AppInfo |//SIP/SIPHandler/ccbId=0/scbId=0/getTrunInfoByRouteHdr: Route header userPart is missing 04323021.032 |21:05:59.460 |AppInfo |//SIP/SIPHandler/ccbId=0/scbId=0/getRel1xxType: No matching SIP trunk found in hash table, returning rel1xx disabled 04323021.033 |21:05:59.460 |AppInfo |//SIP/SIPHandler/ccbId=4294967295/scbId=0/sipSPIGetCallExtensionSupported: SIPRel1xxEnabledServiceParamSetting=0 , ccb->pld.outboundRel1xx=1 04323021.034 |21:05:59.460 |AppInfo |//SIP/SIPHandler/ccbId=0/scbId=0/sip\_stop\_timer: timerContext=0xdbc4a3c type=SIP\_TIMER\_EXPIRES value=1800000 retries=0 04323021.035 |21:05:59.461 |AppInfo |//SIP/SIPHandler/ccbId=0/scbId=0/sip\_start\_timer: timerContext=0xdbc4a3c type=SIP\_TIMER\_EXPIRES value=1800000 retries=0 04323021.036 |21:05:59.461 |AppInfo |//SIP/SIPHandler/ccbId=0/scbId=0/extractAssertedInfo: parseResult[1] **04323021.037 |21:05:59.475 |AppInfo |//SIP/SDPLib/Warning/0x0/sdp\_parse\_attr\_rtcpfb: rtcp-fb ccm has unrecognized param token: cisco-scr 04323021.038 |21:05:59.475 |AppInfo |//SIP/SDPLib/Warning/0x0/sdp\_parse\_attr\_rtcpfb: rtcp-fb ccm has unrecognized param token: cisco-scr 04323021.039 |21:05:59.475 |AppInfo |//SIP/SDPLib/Warning/0x0/sdp\_parse\_attr\_rtcpfb: rtcp-fb ccm has unrecognized param token: cisco-scr 04323021.040 |21:05:59.476 |AppInfo |//SIP/SDPLib/Warning/0x0/sdp\_parse\_fmtp\_line\_params: Warning: Invalid maxbr specified for fmtp attribute. 04323021.041 |21:05:59.476 |AppInfo |//SIP/SDPLib/Warning/0x0/sdp\_parse\_fmtp\_line\_params: Warning: Invalid maxbr specified for fmtp attribute. 04323021.042 |21:05:59.476 |AppInfo |//SIP/SDPLib/Warning/0x0/sdp\_parse\_fmtp\_line\_params: Warning: Invalid maxbr specified for fmtp attribute. 04323021.043 |21:05:59.476 |AppInfo |//SIP/SDPLib/Warning/0x0/sdp\_parse\_fmtp\_line\_params: Warning: Invalid maxbr specified for fmtp attribute. 04323021.044 |21:05:59.476 |AppInfo |//SIP/SDPLib/Warning/0x0/sdp\_parse\_fmtp\_line\_params: Warning: Invalid maxbr specified for fmtp attribute.** 04323021.045 |21:05:59.476 |AppInfo |//SIP/SDPLib/Warning/0x0/sdp\_parse\_fmtp\_line\_params: Warning: Invalid maxbr specified for fmtp attribute. 04323021.046 |21:05:59.477 |AppInfo |//SIP/SIPHandler/ccbId=0/scbId=0/getMP4ALATMParameters: Saved payload(107) as Media\_Payload\_MP4ALATM\_128, clock=90000, profile=25,

CUCM is niet in staat een herkende parameter als Cisco-SCR te herkennen, die nodig is voor de werking van DualScreen. Aangezien het volgende eindpunt in Call Manager is geregistreerd en er is tussen de hoofdlijnen geen verbinding. Controleer "SipProfile" dat voor een geanalyseerd eindpunt is geconfigureerd en vond de instelling met behulp van Standaard SIP Profile in plaats

daarvan "Standaard SIP Profile for TelePresence Endpoint" te gebruiken

Wijzigen om SIP-profiel te corrigeren